# **Edit profile**

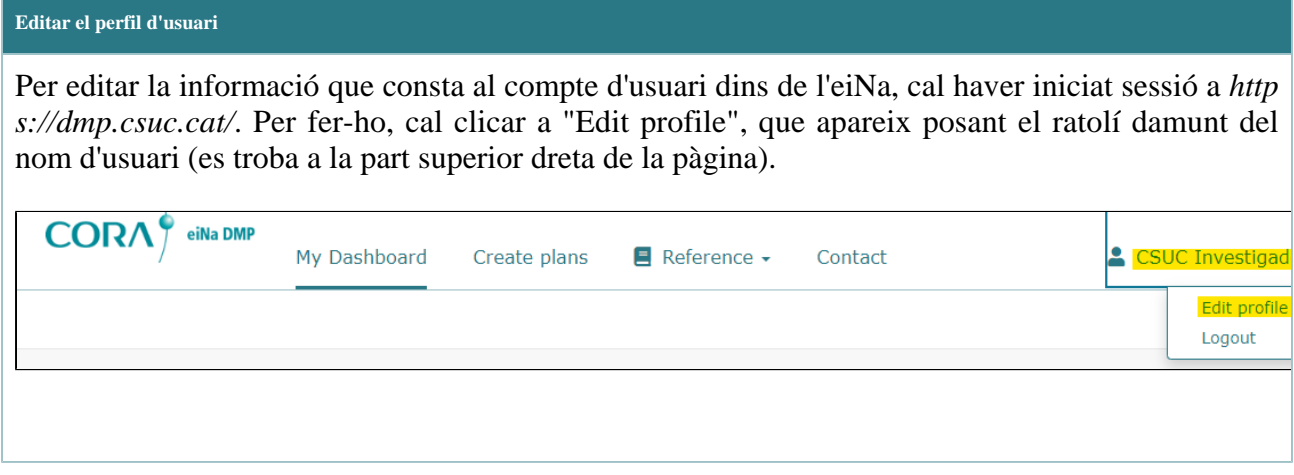

### **ORCID**

*[blocked URL](https://cdn.cookielaw.org/logos/fe0edf32-9beb-4fad-ac6a-74e7db1f2ab7/8e833ede-65c8-42b7-be40-dc3272a55bf1/8855e7ab-fdf1-4c56-a021-2f8307bca37f/ORCID_full_logo.png)*

## L'ORCID

proporciona un identificador digital persistent que us distingeix d'altres investigadors. Més informació a *[orcid.](http://orcid.org) [org](http://orcid.org)*.

#### **Personal Details**

Es pot editar la informació que es va omplir al formulari de registre i també se'n pot afegir de nova. La informació que es pot afegir ara és:

- Department or school: en el cas que la institució on l'usuari s'ha vinculat tingui definida una estructura per departaments, apareixerà un desplegable per seleccionar a quin departament està associat l'usuari.
- ORCID\*: per crear un ORCID associat a aquest usuari o enllaçar-ne un d'existent, s'ha de clicar a "Create of connect your ORCID ID".

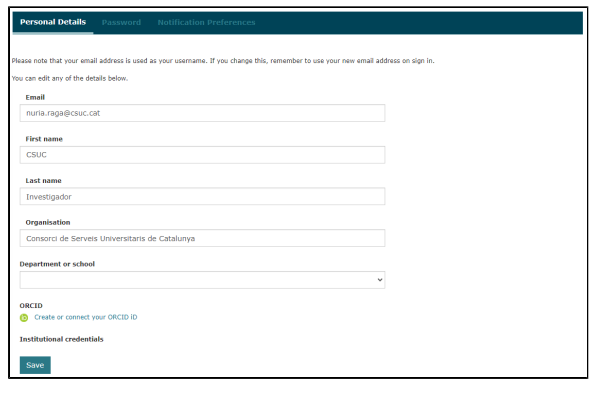

Per desar els canvis, cal clicar el botó de "Save"

### **Password**

Des d'aquest apartat es pot canviar la contrasenya d'accés a l'eiNa. Només cal posar la contrasenya actual a "Current password" i després la contrasenya nova a "New password" i "Password confirmation".

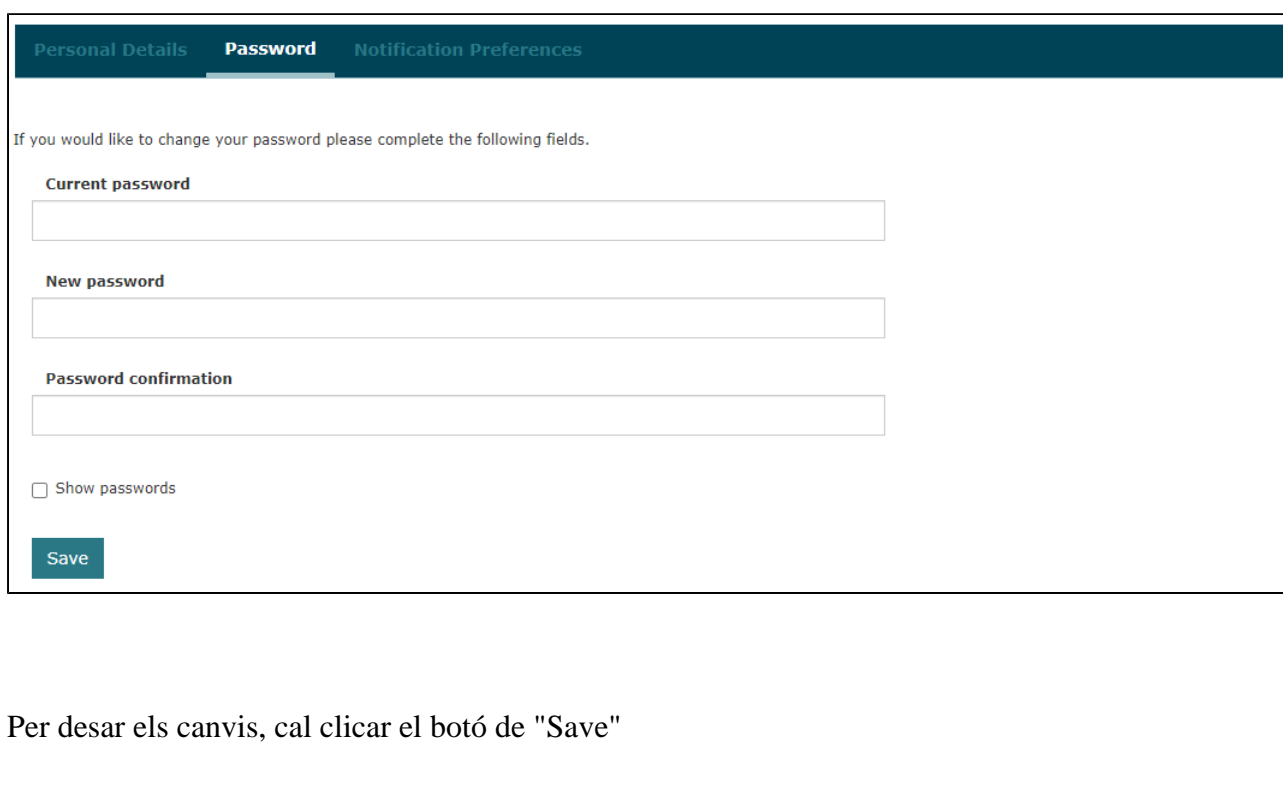

#### **Notification preferences**

En aquest apartat es pot seleccionar quines notificacions es volen rebre via correu electrònic i quines no. Es poden rebre notificacions quan:

- A new comment has been added to my DMP: algú ha fet algun comentari en un DMP meu.
- A plan has been shared with me: algú ha compartit un pla amb mi.
- Admin privileges granted to me: algú m'ha atorgat permisos d'administrador dins l'eiNa.
- Feedback has been requested for my DMP: algú ha demanat que es revisi un DMP meu.
- Eeedback has been provided for my DMP: algú ha revisat un DMP meu.
- My DMP's visibility has changed: la visibilitat del meu DMP ha canviat.

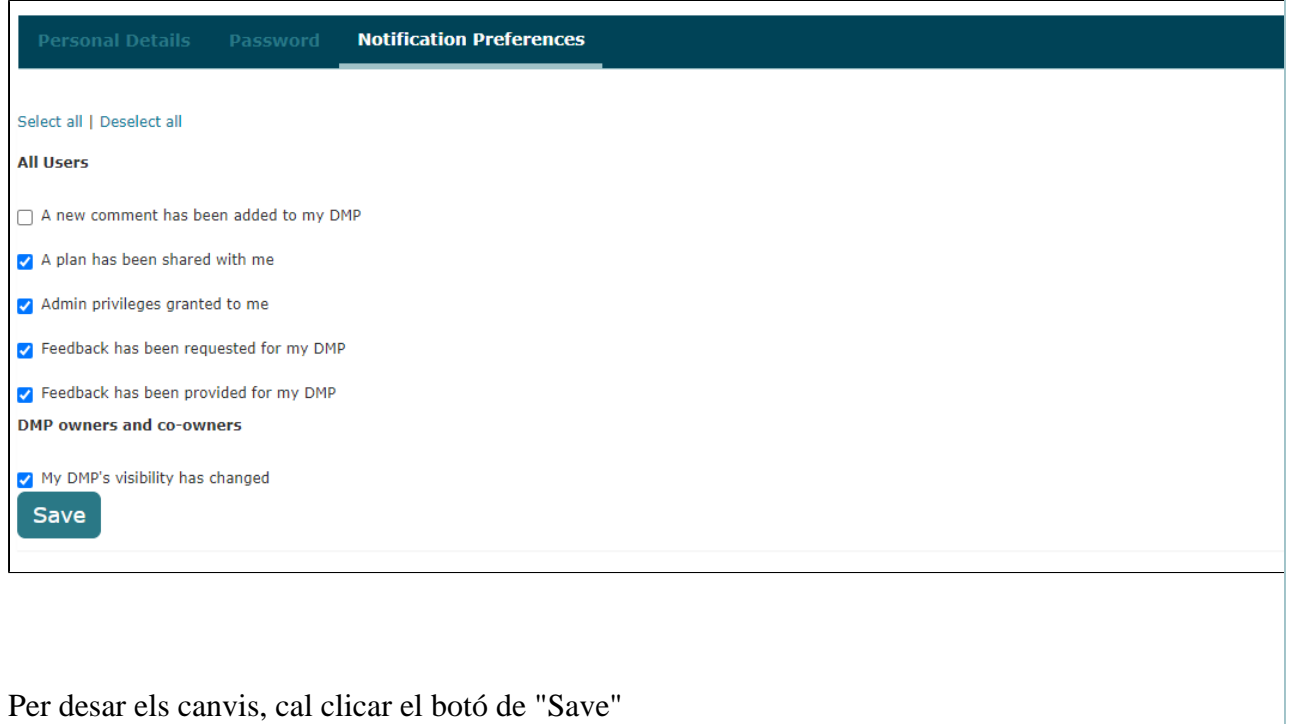